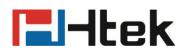

**Htek RPS Work Process** 

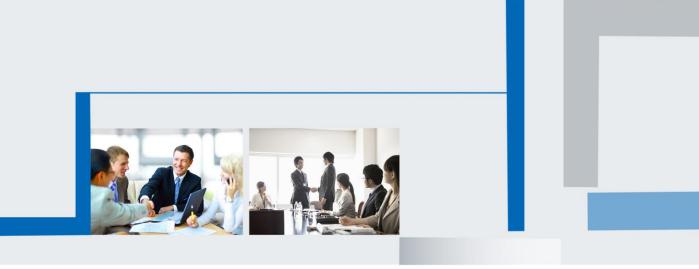

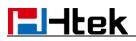

| Redirect process | Image: Server production file RPS Server production file   Image: Server production file Image: Server production file   Image: Server production file Image: Serv |
|------------------|----------------------------------------------------------------------------------------------------|
| Rebooting        | S Get: configuration file<br>S Get: configuration file<br>S Start success<br>S Start success<br>S S Start success<br>S S Start success<br>S S Start success<br>S S Start success<br>S S S S S S S S S S S S S S S S S S S                                                                                                     |

Refer to the figure, it shows the process RPS works process.

A. When phone power on, it will try to get the following file from the factory config sever

path.

- 1). Factory000x.bin
- 2). Cfg000x.xml
- 3). \$mac.cfg
- 4). Cfg\$mac
- 5). Cfg\$mac.xml

The factory config server path is: <u>https://rps.htek.com/index.php/fn/g</u>

| Htek           | Home   Account                                  | Network   Function Keys   Setting   Dir       | ectory   Management                                                                                |
|----------------|-------------------------------------------------|-----------------------------------------------|----------------------------------------------------------------------------------------------------|
| Password       | Firmware Upgrade                                |                                               | NOTE                                                                                               |
| Upgrade        | PnP Active                                      | ●No ○Yes                                      | Firmware Upgrade :                                                                                 |
| Auto Provision | Upgrade Mode                                    | OTFTP OFTP OFTP OHTTPS                        | Configure detailed settings for                                                                    |
| Configuration  | Firmware Server Path                            | http://www.htek.com/fm                        | firmware updating                                                                                  |
| Trusted CA     | Config Server Path                              | https://rps.htek.com/index.php/               | Phonebook Download:                                                                                |
| Server CA      | Allow DHCP Option<br>To Override Server:        | <sup>®</sup> № P237=https://rps.htek.com/inde | Configure detailed settings for the<br>.xml format phonebook that is<br>flownleaded from the auto- |
| Tools          | AUTO Upgrade:                                   | ONo OYes                                      | Ppt Wisidning server                                                                               |
| Restart        | Check for upgrade every                         | 10080 Minutes                                 |                                                                                                    |
| Reboot         | Upgrade EXP Firmware<br>HTTP/FTP/HTTPS UserName | ● No O Yes                                    |                                                                                                    |

All the file get info will be send to RPS server:

Get: https://rps.htek.com/index.php/fn/g /factory000x.bin

- Get: <u>https://rps.htek.com/index.php/fn/g /cfg000x.bin</u>
- Get: https://rps.htek.com/index.php/fn/g /\$mac.cfg
- Get: <a href="https://rps.htek.com/index.php/fn/g/cfg\$mac">https://rps.htek.com/index.php/fn/g/cfg\$mac</a>
- Get: https://rps.htek.com/index.php/fn/g /cfg\$mac.xml

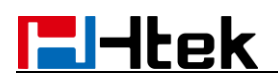

B. The RPS server will check the request, if the phone require for cfg\$mac and

cfg\$mac.xml, it will redirect the URL to the one you have set on the server.

In the example, when phone try to visit the url:

https://rps.htek.com/fn/g /cfg001fc11a9664

or https://rps.htek.com/fn/g /cfg001fc11a9664.xml ,

the server will redirect it, response code 302 and the url which has been set before. The example mac have been set point to <u>http://192.168.0.54/cfg</u>

| ID   | user                | 1           | name            | url           | url                 |  |  |
|------|---------------------|-------------|-----------------|---------------|---------------------|--|--|
| 0 12 | 12 lawrence test_cl |             | test_clyde      | http://192.16 | 8.0.54/cfg          |  |  |
| ID   | user                | mac         | server          | ip            | date registered     |  |  |
| 30   | lawrence            | 00-1F-C1-1/ | A-96-64 test_cl | /de 180.11    | 2015-09-22 15:04:46 |  |  |

Phone get the response: "====302====http://192.168.0.54/cfg/cfg001fc11a9664"

| And "====302====http://192.168.0.54/cfg /cfg001fc11a9664.xml"                                                                         |
|----------------------------------------------------------------------------------------------------|
|                                                                                                    |
| 2015-09-22 02:40:08][00:1f:c1:1a:96:64] RECV PARSED: [Server: Apache/2.2.16 (Win32) mod_ssl/2.2.16 OpenSSL/0.9.80]                    |
| 2015-09-22 02:40:08][00:1f:c1:1a:96:64] RECV PARSED: [X-Powered-By: PHP/5.3.8-2S5.5.0 ZendServer]                                     |
| 2015-09-22 02:40:08][00:1f:c1:1a:96:64] RECV PARSED: [Set-Cookie: PHPSESSID=km3cn54con8m0uv728t08or6s0; path=/]                       |
| 2015-09-22 02:40:08][00:1f:c1:1a:96:64] RECV PARSED: [Expires: Thu, 19 Nov 1981 08:52:00 GMT]                                         |
| 2015-09-22 02:40:08][00:1f:c1:1a:96:64] RECV PARSED: [Cache-Control: no-store, no-cache, must-revalidate, post-check=0]               |
| 2015-09-22 02:40:08][00:1f:c1:1a:96:64] RECV PARSED: [Pragma: no-cache]                                                               |
| 2015-09-22 02:40:08][00:1f:c1:1a:96:64] RECV PARSED: [Location: http://192.168.0.54/cfg/cfg001fc11a9664]                              |
| 2015-09-22 02:40:08][00:1f:c1:1a:96:64] httpBasicParse:656=======302===== http://192.168.0.54/cfg/cfg001fc11a9664========             |
|                                                                                                    |
| [2015-09-22 02:40:08][00:1f:c1:1a:96:64] RECV PARSED: [Keep-Alive: timeout=5, max=100]                                                |
| 2015-09-22 02:40:08][00:1f:c1:1a:96:64] RECV PARSED: [Connection: Keep-Alive]                                                         |
| 2015-09-22 02:40:08][00:1f:c1:1a:96:64] RECV PARSED: [Transfer-Encoding: chunked]                                                     |
|                                                                                                    |
| [2013-03-22 02.40.13][00.11.01.14.30.04] REVY FARADLY [A-COMPLETED], ERF/3.3.0-263.3.0 2010051941]                                    |
| [2015-09-22 02:40:13][00:1f:c1:1a:96:64] RECV PARSED: [Set-Cookie: PHPSESSID=4450pbfc5vjck5bc3rfssgpa12; path=/]                      |
| 2 [2015-09-22 02:40:13][00:1f:c1:1a:96:64] RECV PARSED: [Expires: Thu, 19 Nov 1981 08:52:00 GMT]                                      |
| [2015-09-22 02:40:13][00:1f:c1:1a:96:64] RECV PARSED: [Cache-Control: no-store, no-cache, must-revalidate, post-check=0, pre-check=0] |
| [2015-09-22 02:40:13][00:1f:c1:1a:96:64] RECV PARSED: [Pragma: no-cache]                                                              |
| 2[2015-09-22 02:40:13][00:1f:c1:1a:96:64] RECV PARSED: [Location: http://192.168.0.54/cfg/cfg001fc11a9664.xml]                        |
| 2[2015-09-22 02:40:13][00:1f:c1:1a:96:64] httpBasicParse:656=======302==== http://192.168.0.54/cfg/cfg001fc11a9664.xml========        |
|                                                                                                    |
| [2015-09-22 02:40:13][00:1f:c1:1a:96:64] RECV PARSED: [Keep-Alive: timeout=5, max=100]                                                |
| [2015-09-22 02:40:13][00:1f:c1:1a:96:64] RECV PARSED: [Connection: Keep-Alive]                                                        |

12015-05-22 02:40:13[[00:11:01:14:50:04] RECV PARSED: [Connection: Resp-Arive] 12015-09-22 02:40:13][00:1f:c1:1a:96:64] RECV PARSED: [Transfer-Encoding: chunked]

Then phone will try to get the configuration file through the URL.

C. After get the configuration file , phone will reboot with this file.

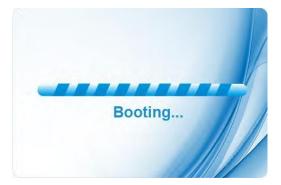

After rebooting, phone has loaded the configuration file on your server.